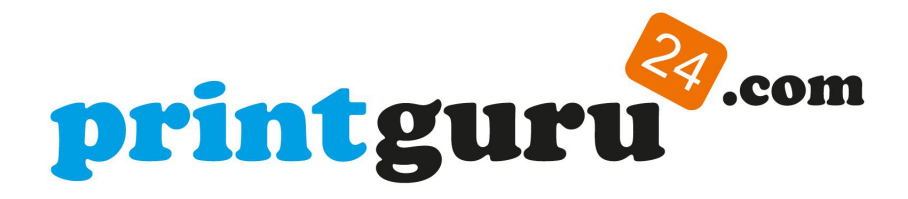

Sehr geehrtes Mitglied,

nutzen Sie schon die Vorteile der Premium-Mitgliedschaft auf printguru24.com?

Hier finden Sie ein kurzes "How-To", um den vollen Funktionsumfang auf printguru24.com nutzen zu können.

Es gibt grundsätzlich zwei Möglichkeiten ein Premium-Mitglied zu werden. Eine Möglichkeit ist, die Mitgliedschaft zu kaufen. Die zweite Möglichkeit besteht darin einen bereits vorhanden Gutscheincode einzulösen.

1. Klicken Sie in der oberen Menüleiste auf "Mitgliedschaften" und im Dropdownmenü erneut auf Mitgliedschaften

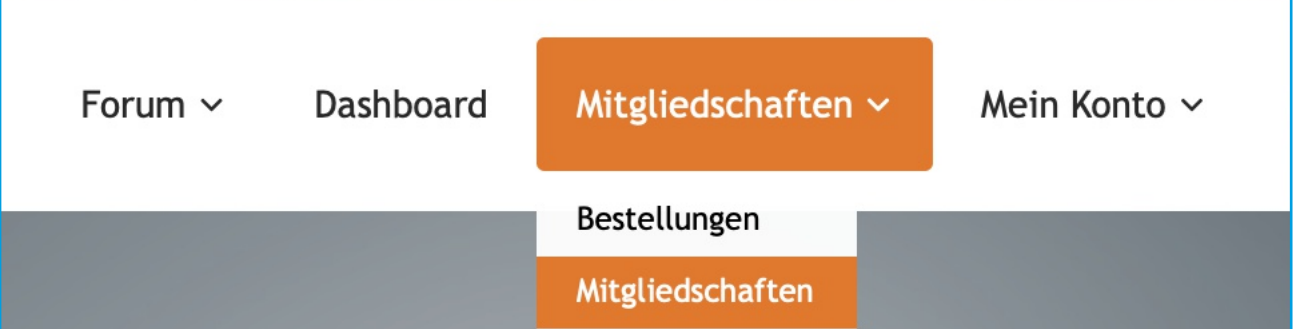

2. Wählen Sie mit einem Klick auf "Premium Mitgliedschaft" oder "Premium Jahresmitgliedschaft" Ihre gewünschte Laufzeit aus. Bei vorhandenem Gutscheincode bitte unbedingt die Jahresmitgliedschaft wählen.

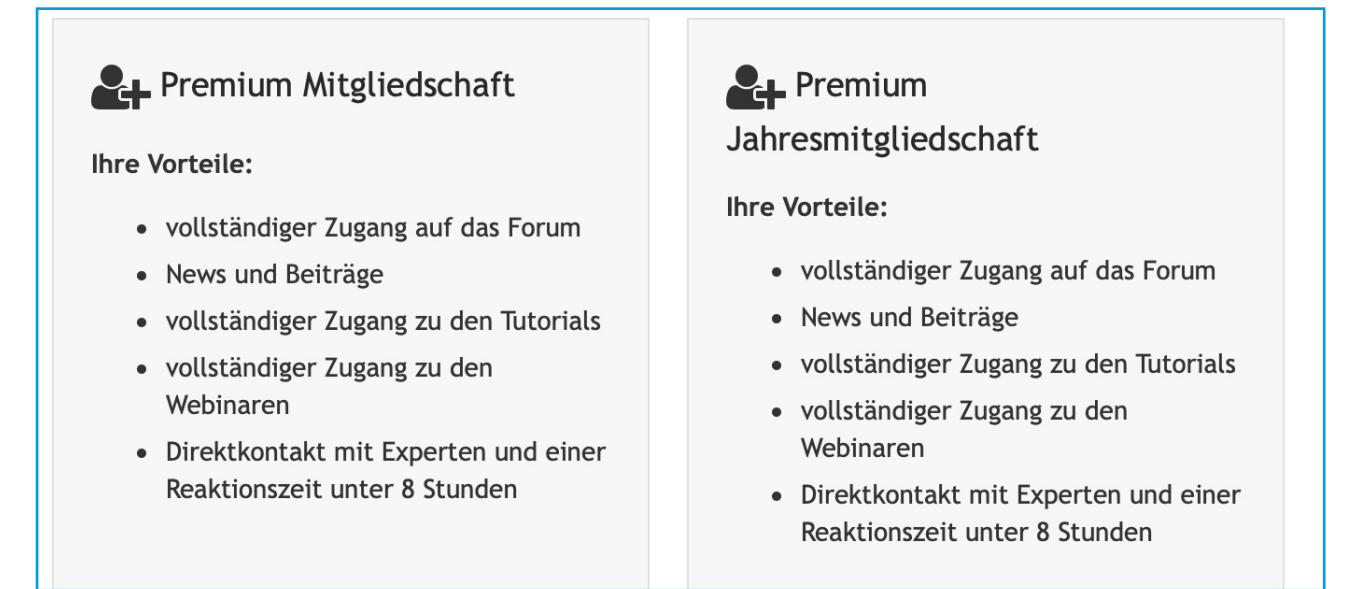

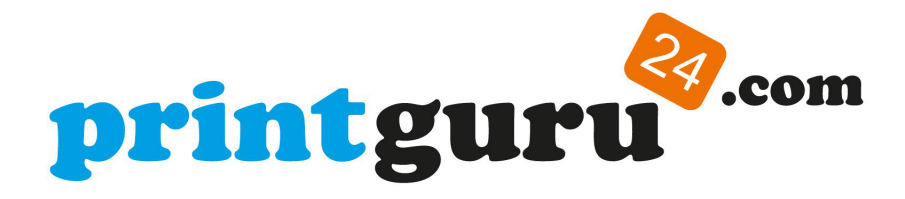

3. Klicken Sie im nächsten Fenster auf "Bestellen oder Gutscheincode einlösen"

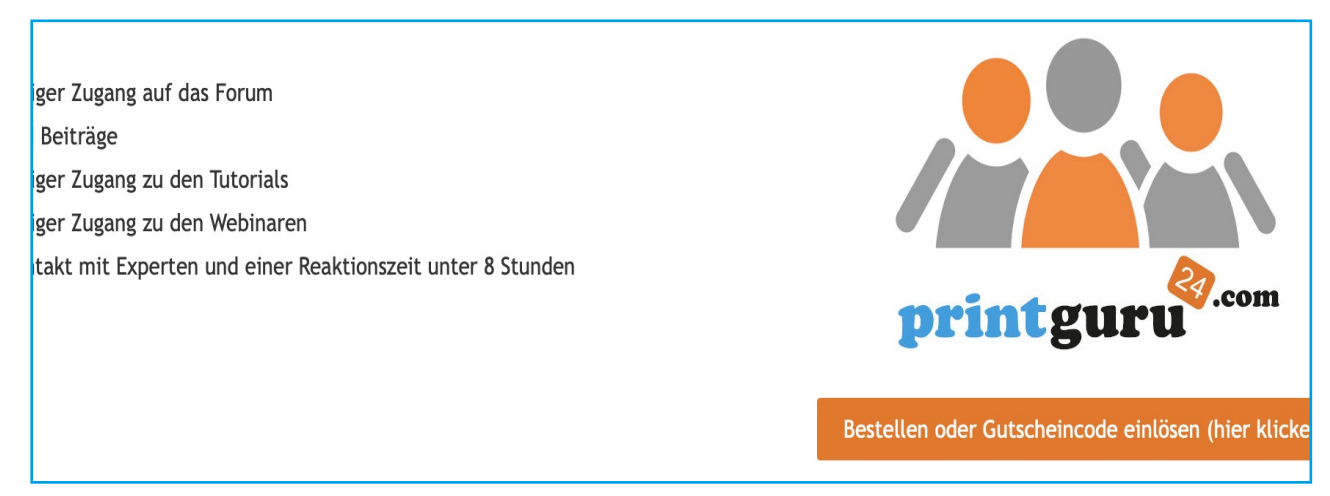

4. Im nächsten Schritt geben Sie (wenn vorhanden) Ihren Gutscheincode bei "Code eingeben" ein und klicken auf "Einlösen". Dadurch reduziert Sich der Ursprungspreis auf 0,00 EUR. Anschließend klicken Sie auf "Zur Kasse gehen". Sollten Sie keinen Gutscheincode besitzen wählen Sie bitte direkt "Zur Kasse gehen".

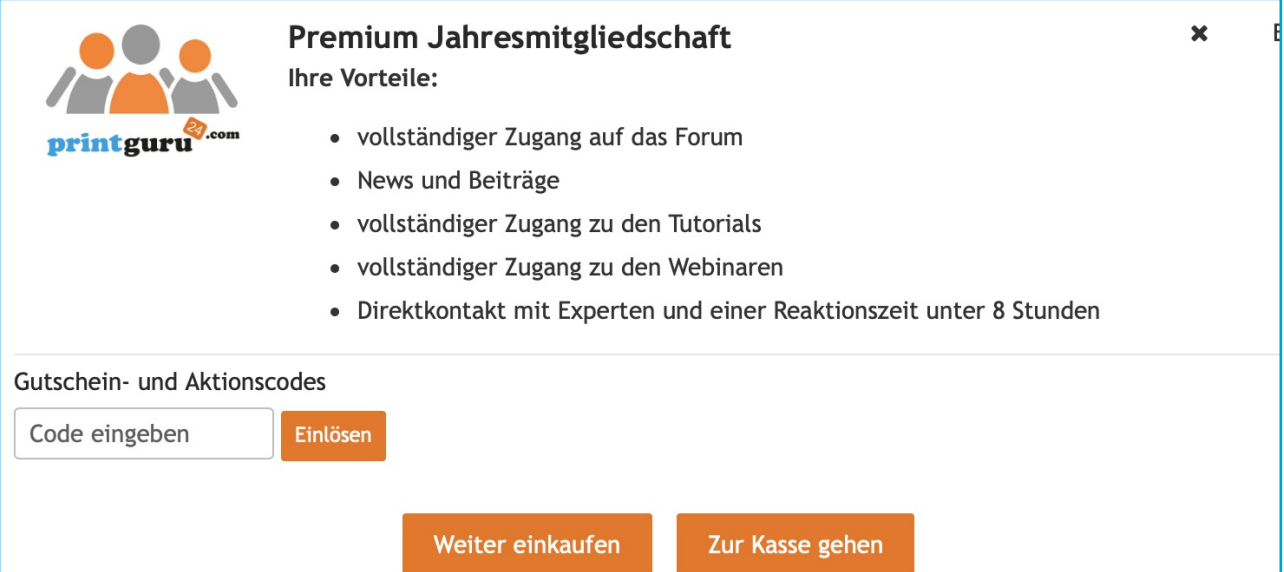

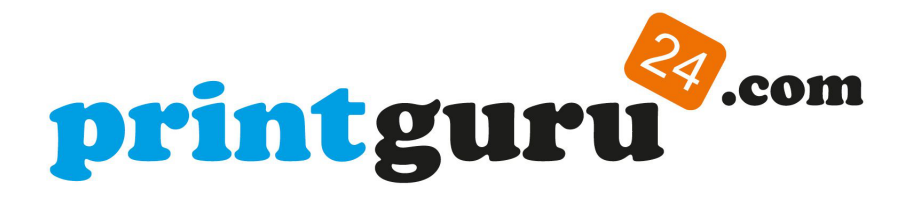

- 5. Geben Sie bitte jetzt nochmals Ihre Rechnungsdaten ein und folgen Sie den weiteren Anweisungen. Sie erhalten in jedem Fall eine Rechnung. Sollten Sie einen Gutscheincode verwendet haben, wird der Rechnungsbetrag auf dieser Rechnung mit 0,00 EUR ausgewiesen.
- 6. Sie haben die Premiumfreischaltung erfolgreich durchgeführt und können jetzt den vollen Funktionsumfang von printguru24.com nutzen.

Bei Rückfragen oder Problemen können Sie sich gerne per e-Mail an

support@printguru24.com wenden.

Mit den besten Grüßen, Best regards, Ihr printguru24.com Team